**AIV Startup Protector Crack License Key Full Download For PC**

# [Download](http://evacdir.com/QUlWIFN0YXJ0dXAgUHJvdGVjdG9yQUl/impelled/somelike/atelectasis.ZG93bmxvYWR8YXQzYUdoNmZId3hOalUyTURJeE1qQTJmSHd5TlRjMGZId29UU2tnY21WaFpDMWliRzluSUZ0R1lYTjBJRWRGVGww.jiangsi./)

## **AIV Startup Protector Serial Number Full Torrent Download**

Create a shortcut for IE in the Start menu. You can optionally add a search string in the URL. This launcher will run IE as a Windows task, and open the page specified by the search string, and browse for the URL in the current window. You can register your own apps for certain URLs to be launched automatically after every Windows boot by using the Internet Explorer 7 URL association feature. Launch automatically after every Windows boot.To register your own URL for auto launch, add the URL as a "URL association" to Internet Explorer. The association should have the "URL" scope. "URL" means the URL you want to be launched automatically. "SCOPE" represents the scope the URL can be executed from. To add a URL association, select Tools > Internet Options. Click the "Content" tab. Select "URL and Search". In the "Add URL" text box, type the URL you want to be launched automatically. Select the "URL associations" option to add the URL association. In the "URL" field, select the scope from the list. By default, the "URL" option is set to "Open in a new tab". To remove an association, open the "URL and Search" dialog again, then uncheck the association. URL and Search Settings Choose the scope to add the URL association. Launch URL Specifies that when Internet Explorer is launched, the browser will navigate to the specified URL. Open in a new tab Specifies that when Internet Explorer is launched, the browser will open the specified URL in a new tab. Open in existing tab Specifies that when Internet Explorer is launched, the browser will open the specified URL in the current tab. When you launch a URL, Internet Explorer opens the URL in a new tab. This action can be performed by pressing Ctrl + T or right-clicking the URL and choosing Open in New Tab. To automatically launch URL when Internet Explorer starts up: Select Tools > Internet Options Click the Content tab Select Open in the "Choose what to do when Internet Explorer starts" drop-down menu. The default

# **AIV Startup Protector Crack [Win/Mac]**

==== INSTALLATION (for 32bit version of AIV): Extract AIV-S-x.zip to any directory and run AIV Startup Protector 2022 Crack. If you extract to "C:\Program Files\AIV-S-x" then aIV-S-x will be in Program Files. You can also specify the full path. ============================== ============================== (for 64bit version of AIV): Extract AIV-S-x.zip to any directory and run AIV Startup Protector Crack Mac. If you extract to "C:\Program Files\AIV-S-x" then aIV-S-x will be in Program Files. You can also specify the full path.

============================== ============================== (for windows xp): Extract AIV-S-x.zip to any directory and run AIV startup protector. If you extract to "C:\Program Files\AIV-S-x" then aIV-S-x will be in Program Files. You can also specify the full path.Q: Hyperbolic area of a polygon Is it possible to find the hyperbolic area of a polygon in a polyhedron? What about an ideal polygon? A: For a regular ideal polygon with \$n\$ sides, it is always possible to calculate the volume of its hyperboloid model:  $\$V_{h\ni}=(n) = \int_{\mathbb{H}}dv(h) = \int_0^{\infty}\frac{r^2}{2}dr\$  where \$dv(h)\$ denotes the volume form of the hyperboloid. Since this is a function of \$n\$, it is possible to compute it. Note that in the case of the disc model, for \$n \geq 3\$, the integral  $\int_0^\infty \frac{r}{\sinh{r}}dr$  is divergent in infinite value, so the volume is divergent too. "I was like in my house, my mom was like 'Hey, has your cat gotten out?' And I was like 'Yeah'," La Belle said. "And she was like 'Listen, you're a69d392a70

### **AIV Startup Protector Crack + (LifeTime) Activation Code [32|64bit]**

#### **What's New in the?**

Severity : Suggested. Scope : Machine/User level. Affects : All users/All machines. Affected Version : MS Windows XP & Newer. Severity Level : Warning Discovered By : Taren FL ATTENTION - Installer version 2.0.2 AIV Startup Protector (Fix) (WS2008 and 2008 R2) Uses registry editor to replace the older client versions To replace older client versions (version1.0.0 or older) 1.Uninstall the original client from Control Panel 2.Open Registry editor (regedit.exe) from MSDOS terminal 3.Navigate to a directory where you saved the installer in the registry editor 4.Open Setup.ini and search for the following lines: "ProductInstalled=C:\Program Files\InstalledVersions\AIV Startup Protector.exe" 5.Replace the "ProductInstalled" value in the string with "1" 6.Save the file 7.Restart the computer AIV Startup Protector AIV Startup Protector is an innovative computer program allowing its user to check and configure the software that is started as soon as the computer is turned on. Any software can be configured by its user/owner.In the main window, AIV Startup Protector displays all the startup processes. User can choose the option "Shut Down" to shutdown the computer. AIV Startup Protector works well with the computers with advanced startup programs such as Startup IDE and RunOnce. To get a full-fledged version of this program, please follow the link and download the installer. ================================== Severity : Suggested. Scope : Machine/User level. Affects : All users/All machines. Affected Version : MS Windows XP & Newer. Severity Level : Warning Discovered By : Taren FL ATTENTION - Installer version 2.0.2 AIV Startup Protector Fix (MS Windows 2000 & XP) Uses registry editor to replace the older client versions To replace older client versions (version1.0.0 or older) 1.Uninstall the original client from Control Panel 2.Open Registry editor (regedit.exe) from MSDOS terminal 3.Navigate to a directory where

### **System Requirements:**

• Xbox One X Enhanced. • A copy of Epic Games Store's Proton installed on your system. • Xbox Live Gold membership (available for free at select Xbox One stores). • An Internet connection is required to play the game online. • A Kinect peripheral is required for controller and headset support. • At least 1 GB of RAM is required. • DirectX 11 • Windows 10 • Minimum processor: i5-7500T • NVIDIA® GeForce® GTX 1060 with 3 GB of

Related links:

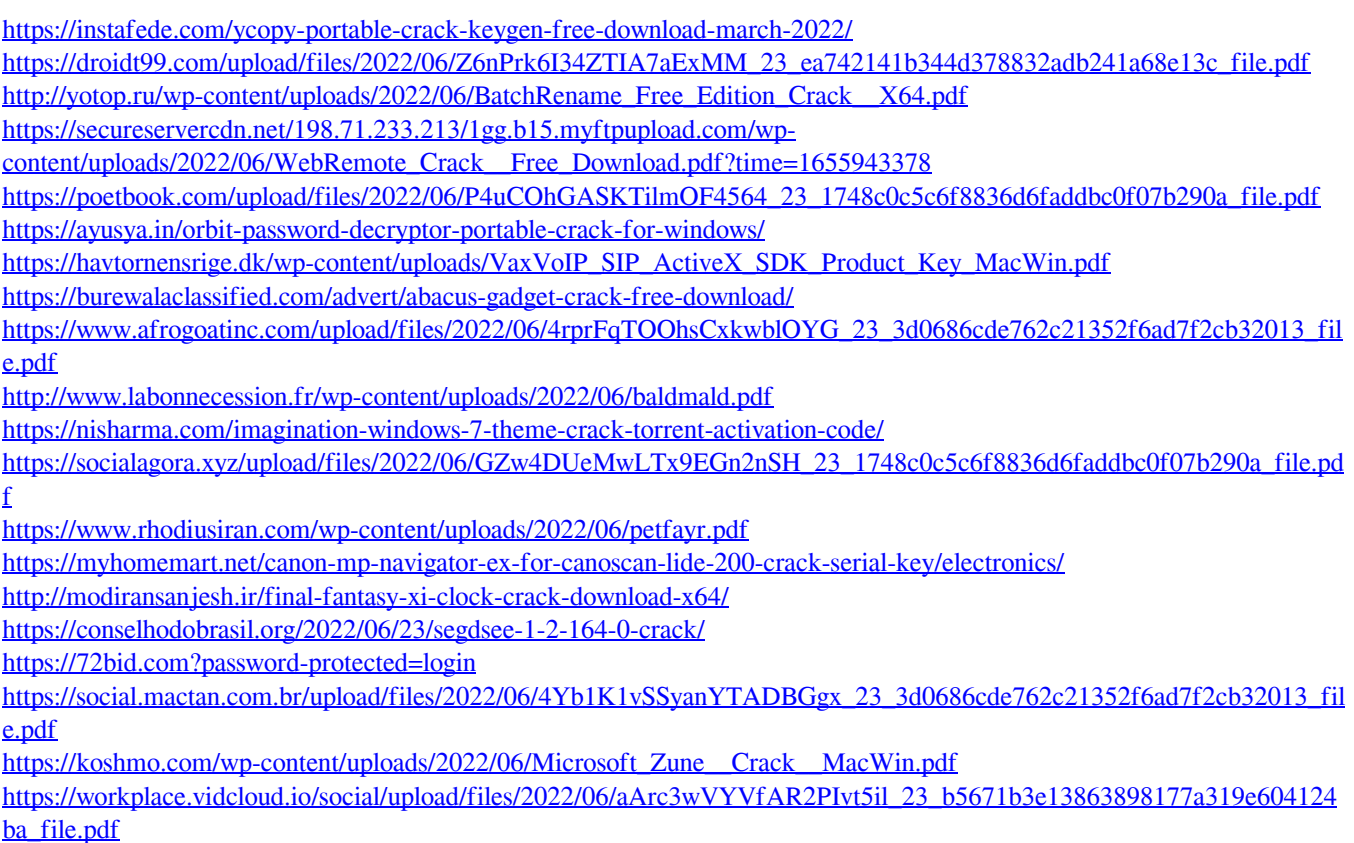